### **iMovie Resources**

Tech Talk America See 2018 Guide below.

Video How To's

Pexels

iMovie Support at Apple

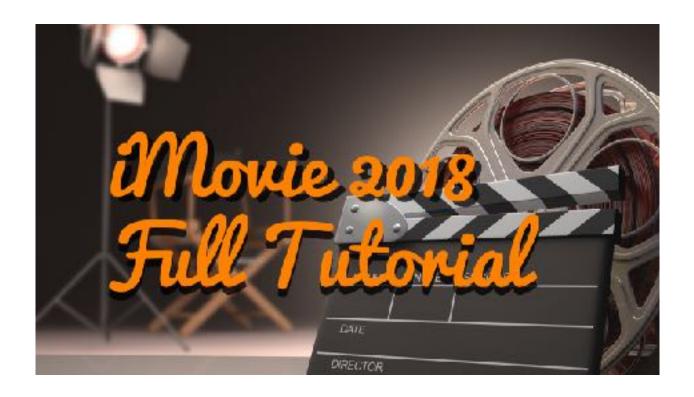

# iMovie 2018

Resource Guide

by David A. Cox

<sup>\*</sup>At the last minute I decided to make this a free download for everyone. Enjoy.

#### Introduction.

There's a little story behind this class and I wanted to take a moment to share it with you.

The 14 year-old version of David A. Cox was not as animated, optimistic, or confident as the present day version. Back then, I was the kid who everyone picked on.

Everything changed one day when I discovered my school's video editing lab. The software I originally learned on as a kid eventually evolved into what iMovie is today. By age 16 I was working on a \$30,000 editing system which is what eventually became Final Cut Pro. These tools have profoundly changed my life because they have given me the ultimate skill of being able to create content in a digital age.

For those of you who are parents, I can't tell you how much I encourage your kids take this class. This skill, if mastered and nurtured (that's your part), is potentially a job opportunity right out of high school. Once you feel comfortable with the basics, I encourage you to check out my classes on Final Cut Pro.

For any of you young people who are reading this guide, I have a special message just for you at the end of this document.

Enjoy.

- David A. Cox

# ORGANIZE YOUR FOOTAGE

Before you begin the editing journey, you first need to get organized. I always create a folder for the name of my event and I recommend keeping this folder on an <u>external hard drive</u>. Within your folder, you can either create sub folders for different types of footage, photos, music, etc. You can alternatively just dump everything into one folder... the point here is more that your footage is all in one contained folder so that when your project is done, you have an easy way to deal with the remaining files.

## HOTKEYS TO REMEMBER

"I" - This will set your in-point. The part where your shot begins. Don't be a perfectionist. Just get it close-ish.

"O" This will set your out-point. Where your shot ends. Again, you don't have to be perfect.

"E" -This will send your shot to the end of the timeline. This is usually what I do when I'm initially importing all my shots. If I'm importing a clip later down the road, I tend to go with either of the two previous options.

"M" - Sets a marker tag which is seen only by the editor. I find this tool helpful when trying to get my audio tracks to sync well with my better shots. Marks can be attached to video or audio tracks so just make sure you are clicked on the source you wish to mark up.

#### Other Hotkeys Not Mentioned in the Video:

"Q" This will send your shot to appear in the "B-Roll track"

"W" When importing footage into your timeline this will place the clip wherever the playhead is located. It has the ability to splice other shots and for that reason... I never use it.

"Command + Z" - Undo - You probably knew this one, but it's worth mentioning. When you're editing.. there WILL be mistakes to be made (and that is part of the fun).

### "WONT GET YOU SUED" AUDIO RESOURCES

## Adi Goldstein

Website: http://AGSoundTrax.com

If you've seen my <u>Droning Provincetown</u> films, you've probably heard this guy's music at some point (<u>Example HERE</u>). He has composed pieces for both Hillary and Obama's campaigns, Microsoft commercials, and dozens of other companies. Like me, Adi is a guy who works from home. He's also a gentlemen. I send a ton of business his way because he is amazing at what he does and he never disappoints.

Adi is offering my fans a 25% discount with the code: David25off

#### **AUDIO JUNGLE**

This website is part of a larger website, called Envato. Audio Jungle is a division where you can go to browse through literally thousands of tracks that you can legally purchase to use in videos (including if you're making money from it). I use these guys all the time and I'd appreciate if you bookmark my link to their site which you can get <a href="https://example.com/here/broad-research-new-months.com/here/broad-research-new-months.com/here/broad-research-new-mon

### OTHER LINKS

Smooth Q Gimbal for iPhone/Android

David's Class on Final Cut Pro X

Yetti Pro USB Microphone

Book A Private Lesson with David (YouTube Channel Consulting Now Available)

View David's Droning Provincetown Videos